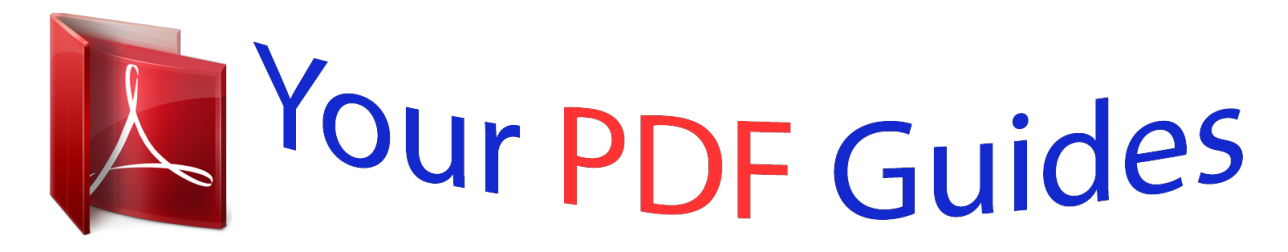

You can read the recommendations in the user guide, the technical guide or the installation guide for KODAK EASYSHARE C195. You'll find the answers to all your questions on the KODAK EASYSHARE C195 in the user manual (information, specifications, safety advice, size, accessories, etc.). Detailed instructions for use are in the User's Guide.

> **User manual KODAK EASYSHARE C195 User guide KODAK EASYSHARE C195 Operating instructions KODAK EASYSHARE C195 Instructions for use KODAK EASYSHARE C195 Instruction manual KODAK EASYSHARE C195**

## **KODAK EASYSHARE C195 Digital Camera Extended user quide** www.kodak.com For interactive tutorials: www.kodak.com/go/howto For help with your camera: www.kodak.com/go/c195support

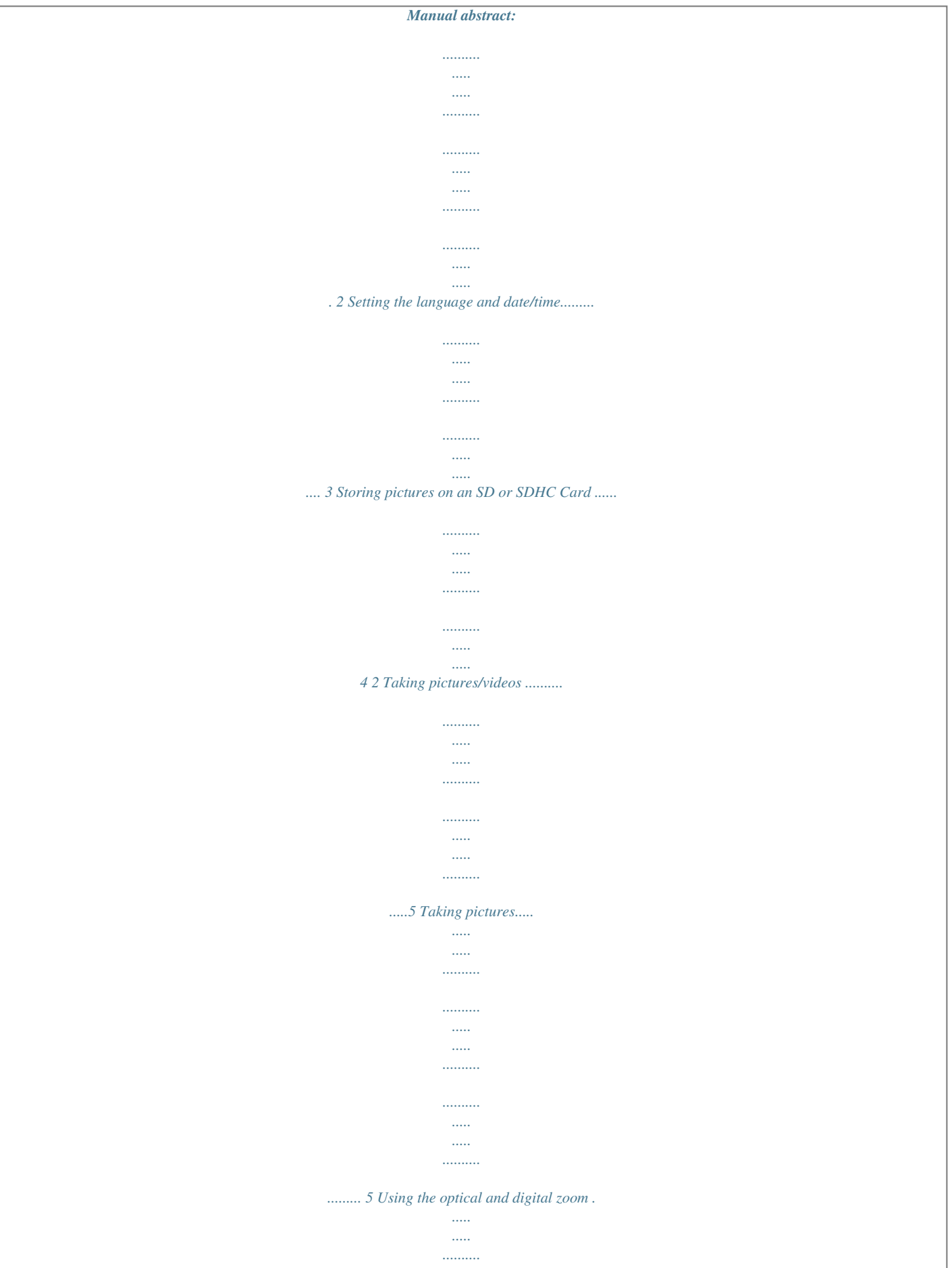

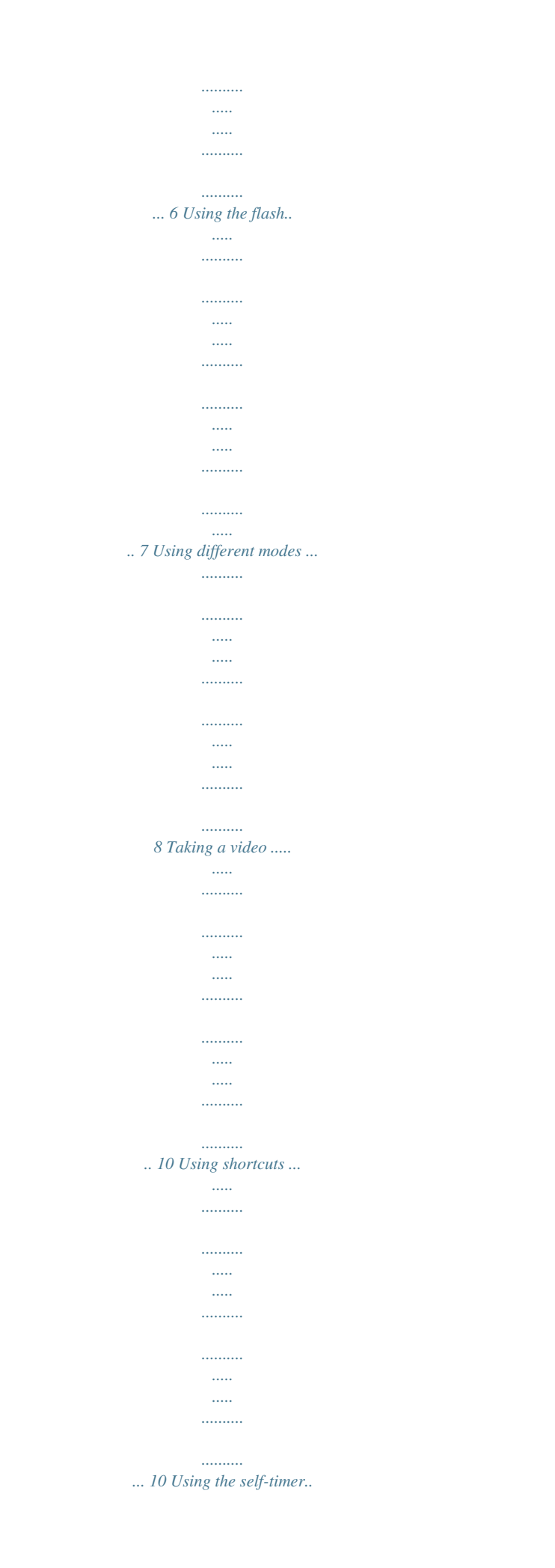

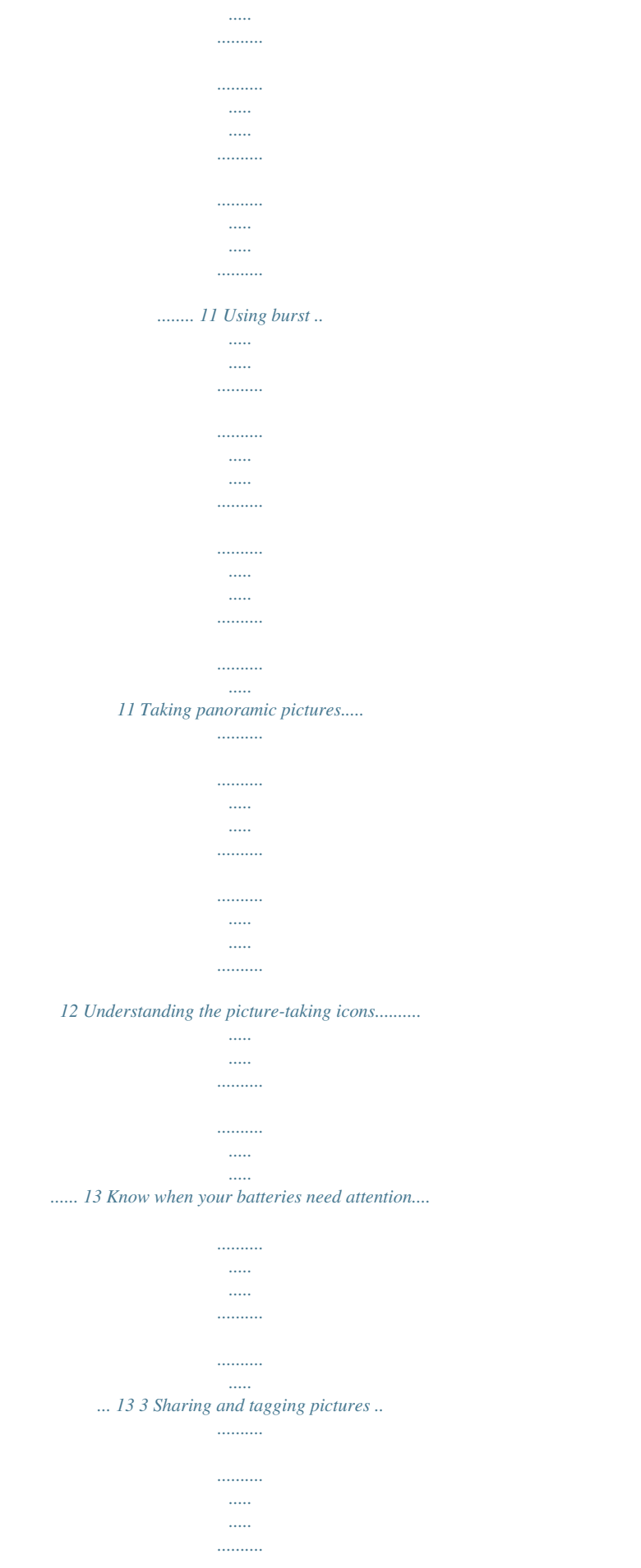

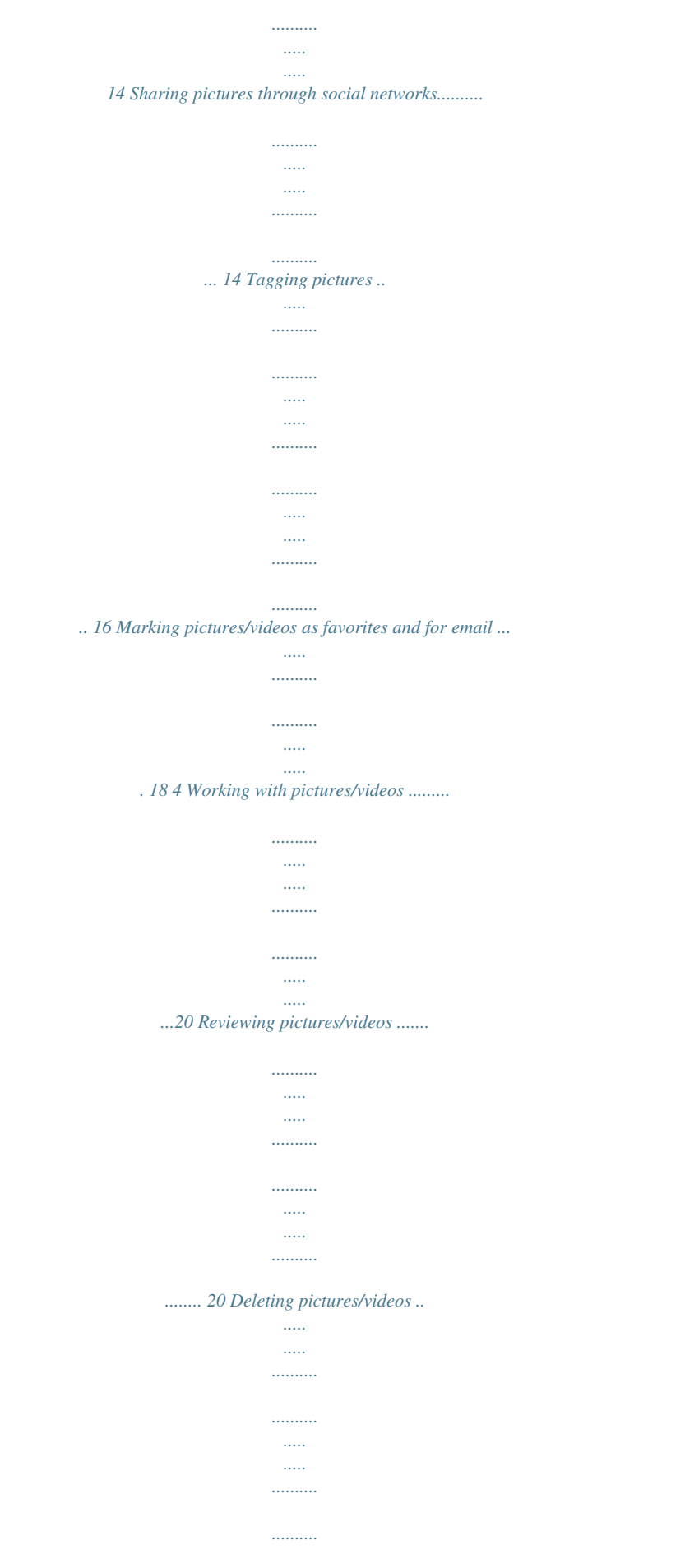

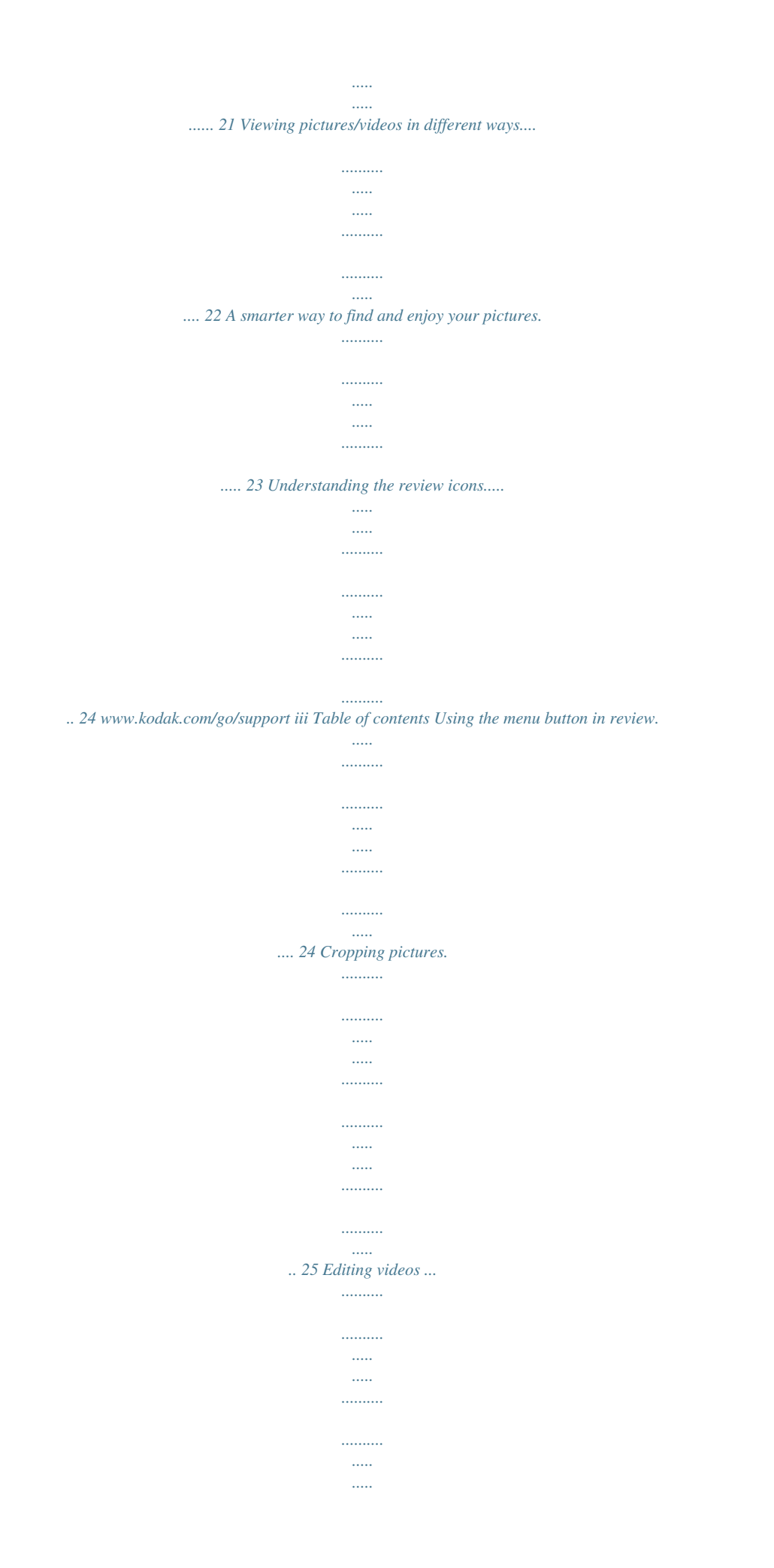

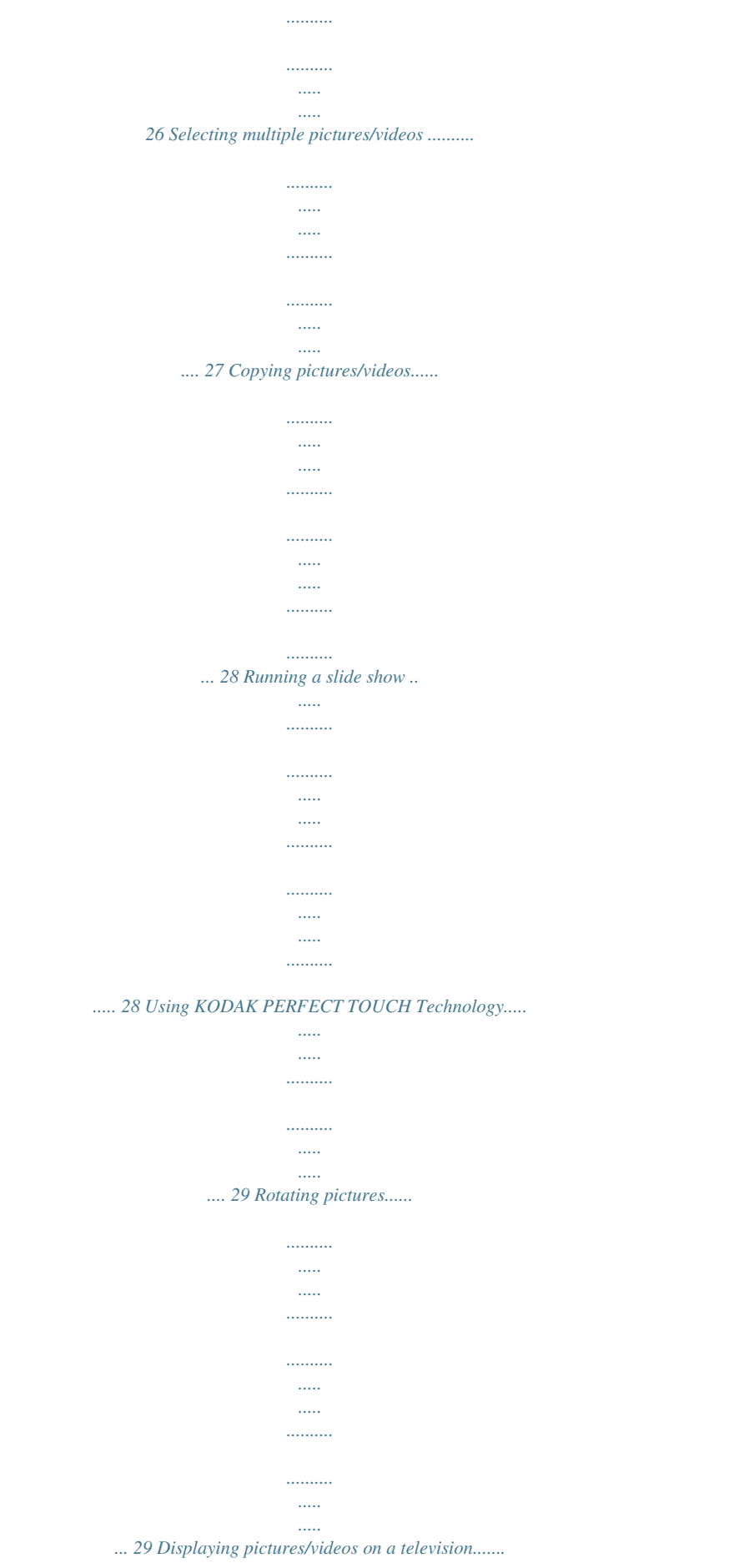

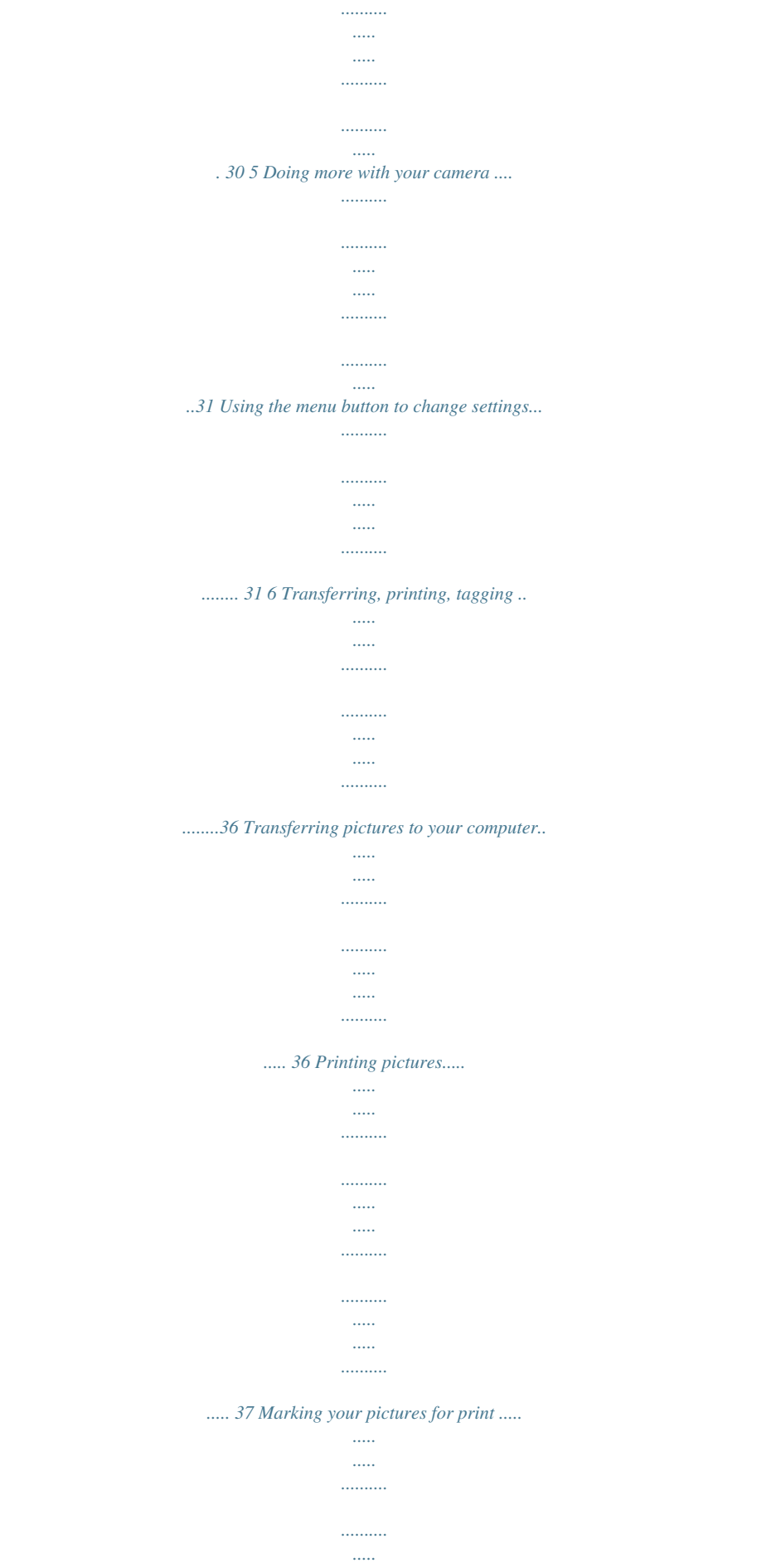

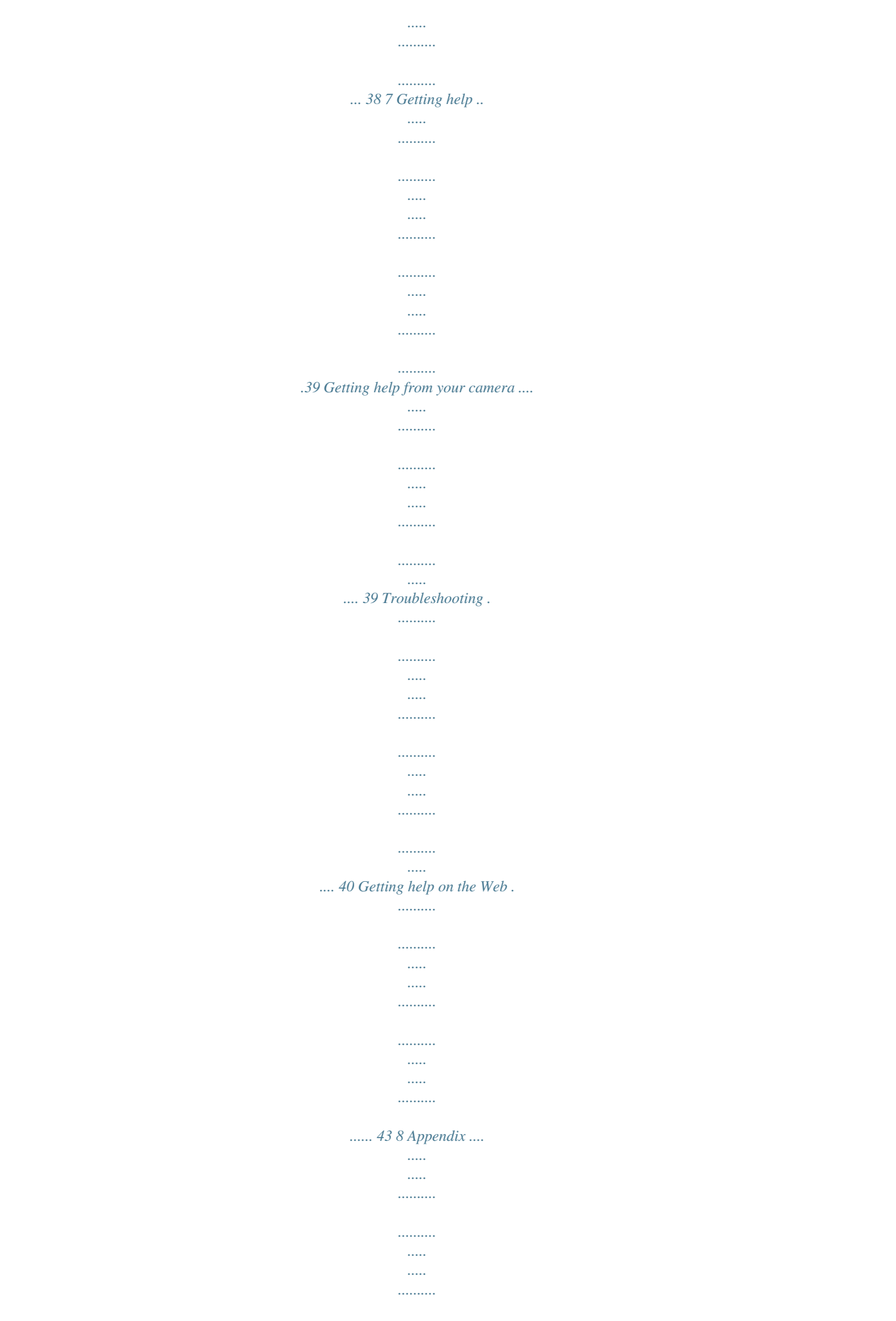

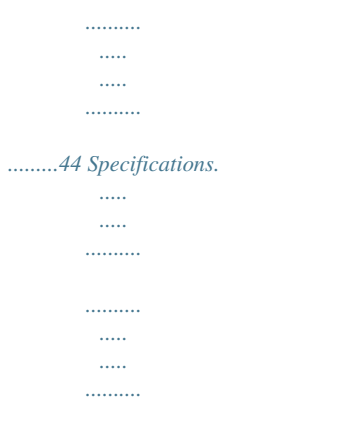

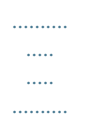

## $\ldots\ldots\ldots$

## ... 44 Care and maintenance ..

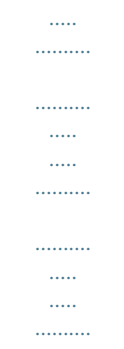

## ... 46 Upgrading your software and firmware.......

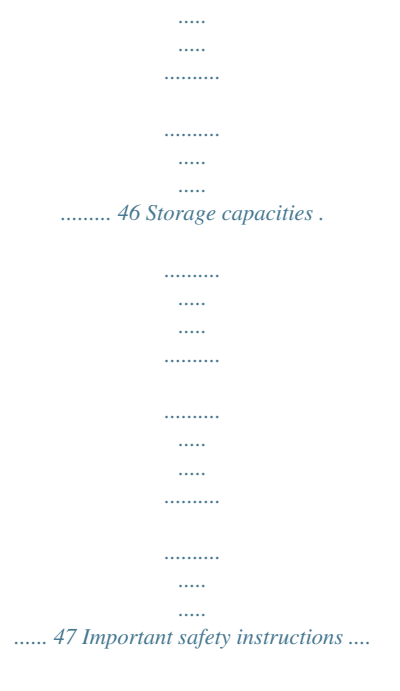

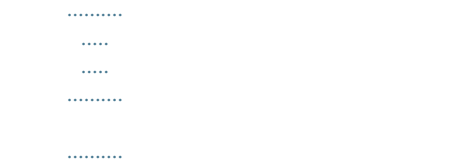

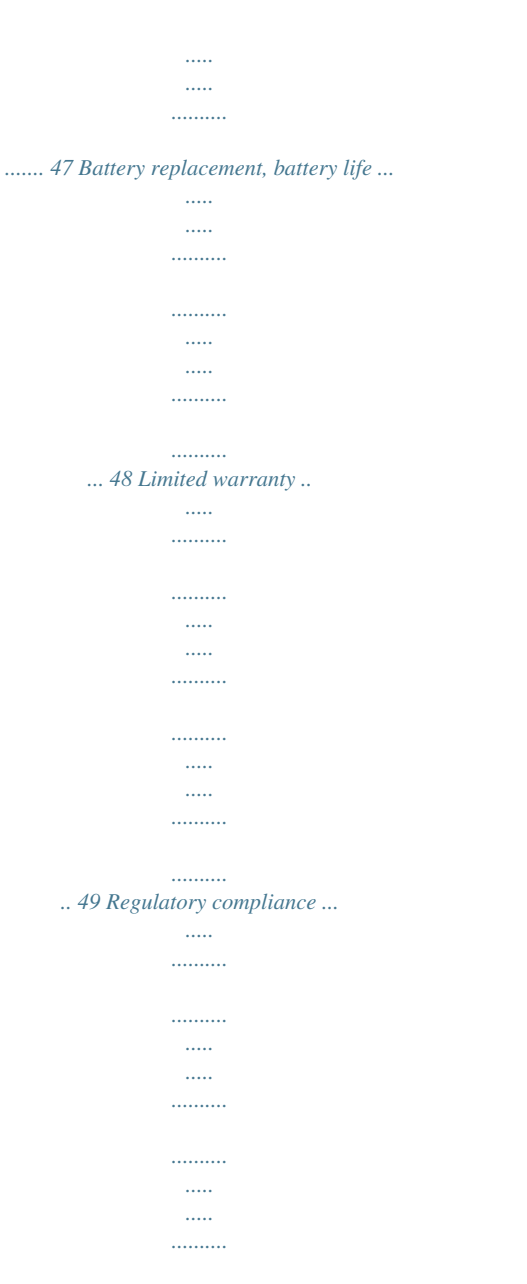

*.. 51 iv www.kodak.com/go/support 1 Setting up your camera IMPORTANT: For package contents, see your product package. Attaching the strap www.kodak.com/go/support 1 Setting up your camera Loading the AA batteries Purchase cost-effective rechargeable batteries and battery charger Extend battery life www.kodak.com/go/c195accessories see page 48 Turning on the camera 2 www.*

*kodak.com/go/support Setting up your camera Setting the language and date/time Language: to change. OK to accept. Date/Time: At the prompt, press OK. to change current field.*

*for previous/next field. OK to accept. NOTE: To change language or date/time in the future, use the Setup menu (see page 34). www.kodak. com/go/support 3 Setting up your camera Storing pictures on an SD or SDHC Card Your camera has internal memory. You can purchase an SD or SDHC Card to conveniently store more pictures/videos. (Maximum supported card size is 32 GB.) CAUTION: A card can only be inserted one way; forcing it may cause damage. Inserting or removing a card while the camera is on may damage the pictures, the card, or the camera. 1 Turn off the camera. 2 Insert a card until it clicks. 3 Turn on the camera. Purchase accessories www.kodak.*

*com/go/c195accessories 4 www.kodak.com/go/support 2 Taking pictures/videos To get the best pictures: 1 The camera turns on in Smart Capture mode. (If it's in a different mode, press the Mode button, then until the LCD displays Smart Capture , then press OK.) 2 Compose the picture. 3 Press the Shutter button halfway to focus and set exposure. When the framing marks turn green, press the Shutter button completely down. Taking pictures Using the framing marks Framing marks Framing marks indicate the camera focus area. 1 Press the Shutter button halfway. If the camera is not focusing on the desired subject, release the Shutter button and recompose the scene.*

*2 Press the Shutter button completely down to take the picture. NOTE: Framing marks do not appear in all modes. Multiple framing marks may appear when faces are detected. www.kodak.*

*com/go/support 5 Taking pictures/videos Reviewing the picture/video just taken After you take a picture/video, the LCD displays a quickview for approximately 5 seconds. (To exit the quickview sooner, press the Shutter button halfway.) Delete the current picture/video OK Play/pause a video To review pictures/videos anytime, see page 20. Using the optical and digital zoom 1 Use the LCD to frame your subject. 2 To zoom in, press Telephoto (T).*

*To zoom out, press Wide Angle (W). 3 Take the picture. NOTE: For focus distances, see Specifications starting on page 44. Using digital zoom Use digital zoom to get up to 5X magnification beyond optical zoom. Press Telephoto (T) until the slider on the LCD is at the end of the optical zoom range. Release*

*Telephoto (T), then press it again. NOTE: You may notice decreased image quality when using digital zoom. 6 www.kodak.com/go/support Taking pictures/videos Using the flash Press the Flash button repeatedly until the LCD displays the desired flash mode.*

*Flash modes Auto Fill (Flash On) Flash fires When the lighting conditions require it. Every time you take a picture, regardless of the lighting conditions. Use when the subject is in shadow or is "backlit" (when the light is behind the subject). In low light, hold the camera steady or use a tripod. A preflash fires, shrinking the eye pupil, before the picture is taken. The camera digitally corrects red-eye after a picture is taken. Red Eye Preflash Your camera can correct red-eye using 2 methods. To choose a Digital setting in the Setup Correction menu (see page 33). NOTE: When using digital correction, image processing takes longer than when using preflash. Never Off www.*

*kodak.com/go/support 7 Taking pictures/videos Using different modes Press the Mode button, then until the LCD displays the mode that best suits your subjects and surroundings, then press OK. Mode Use this mode Smart Capture For General picture taking--it offers excellent image quality and ease of use. The scene is analyzed for other content and for lighting. You can choose the best picture size and aspect ratio for your needs--just press the Menu button and choose Picture Size.*

*Access to more manual settings than Smart Capture mode. Point-and-shoot simplicity when taking pictures in practically any situation. (See page 9.) Capturing video with sound. (See page 10.*

*) P Program Scene Video 8 www.kodak.com/go/support Taking pictures/videos Using Scene (SCN) modes Choose a Scene mode--for great pictures in practically any situation! 1 Press the Mode OK. 2 Press button, then until the LCD displays SCN, then press to view scene mode descriptions. 3 Press OK to choose the highlighted Scene mode. SCN mode Portrait Sport Landscape Close-Up Flower Sunset Backlight Candle Light Children Manner/ Museum Text Beach Snow Fireworks SelfPortrait Night Portrait Night Landscape Panning Shot Blur Reduction For Full-frame portraits of people. Subjects that are in motion. Distant scenes. Close range. Use available light instead of flash, if possible.*

*Close-ups of flowers or other small subjects in bright light. Subjects at dusk. Subjects that are in shadow or "backlit.*

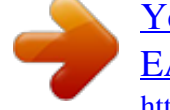

*" Subjects illuminated by candle light. Action pictures of children in bright light. Quiet occasions, like a wedding or lecture. Flash and sound are disabled. Place the camera on a steady surface or tripod. Documents. Place the camera on a steady surface or tripod.*

*Bright beach scenes. Bright snow scenes. Fireworks. Place the camera on a steady surface or tripod. Close-ups of yourself. Assures proper focus and minimizes red eye. Reduces red eye of people in night scenes or low-light conditions. Distant scenery at night. Flash does not fire. Emphasizing horizontal motion, keeping the subject sharp.*

*Reducing blur caused by camera shake or subject motion. www.kodak.com/go/support 9 Taking pictures/videos SCN mode High ISO Panorama (R-L, L-R) For People indoors, in low-light scenes. "Stitching" share pictures on your favorite social networking sites. IMPORTANT: To use the sharing and social networking features, you must download KODAK Software. (See page 36.) 1 Press the Share button, then to find a picture. If it's your first time, a Help screen appears. 2 Press to choose a social networking site, then press OK.*

*A check mark appears. Repeat this step to choose more sites. (Press OK again to clear a check mark.) 3 Press to choose Done, then press OK. The picture is displayed with the Share icon. When you transfer the picture to your computer, it will be sent to the networking site(s) that you chose. Tip: Do you send pictures to the same sites each time? Find a picture, then press and hold the Share button for about 1 second. The camera applies the networking site(s) that you used previously and adds the Share icon to the picture. 14 www.kodak.*

*com/go/support Sharing and tagging pictures Choose which social networking sites to display on your camera You can show/hide networking sites on your camera so that only your favorite sites appear. 1 In Review, press the Menu button. to choose Share Button Settings, to choose Show or 2 Press to choose the Setup tab, then then press OK. 3 Press to choose a social networking site, then press Hide. Repeat this step for each social network.*

*4 When finished, choose Done, then press OK. To return to picture-taking mode, press the Shutter button halfway down. When you are in Review and press the Share button, your chosen sites appear. Manage email addresses and KODAK PULSE Digital Frames You can add, edit, or delete email addresses and KODAK PULSE Digital Frames on your camera. (See Using the keyboard, page 18.*

*) 1 Press the Share button. Press Manage Frames), then press OK. to choose Manage Email Addresses (or 2 To add an email address or frame, press to choose New Email or New Frame, then press OK. Use the on-screen keyboard to make the addition. (Example: JohnDoe@domain.com) To edit an email address or a KODAK PULSE Digital Frame, press to choose the address's nickname or the frame, then press OK. Use the on-screen keyboard to make edits. To delete an email address or frame, choose Delete Email or Delete Frame, then press OK. Press to choose the address or frame, then press OK so that a check mark appears. Press to choose Delete, then press OK.*

*3 When finished, press to choose Done, then press OK. To mark a picture for email, see page 19. www.kodak.com/go/support 15 Sharing and tagging pictures Tagging pictures Tag pictures to make them easy to find, later. You can tag pictures in 2 ways: People, and then find all pictures of "Mary." Keywords, and then find all pictures from "Dad's 60th Birthday." Tagging people When you tag faces, you're helping your camera to recognize people by name. Then it matches names and faces in pictures you've taken--and those you take in the future! 1 Press the Review 2 Press the Menu 3 Press button, then button. Press to find a picture that contains faces.*

*to choose Tag People, then press OK. to choose Apply Tags, then press OK. 4 Press to choose an existing name, or New Name to add a new one (see Using the keyboard, page 18), then press OK. If more than one face is detected, a name or question mark is assigned to each detected face. To resolve an incorrect name or a question mark, press to select a face, then press OK.*

*5 If prompted to Update People Tags, press to choose Yes, then press OK. Other pictures are scanned and updated with the name(s) you applied here. Press to add names to other pictures. When finished, press to choose Done, then press OK. To return to picture-taking mode, press the Shutter button halfway down. Tip: Are faces not always detected? If a face is turned sideways, is too distant, or if the contrast between face and background is insufficient, then the camera might not detect the face. 16 www.kodak.com/go/support Sharing and tagging pictures Need to update a name? If you meet a new friend--James--but you already have pictures tagged with your old friend, James, you can: Tag the new James with "James Smith" and/or Update the old James to "James Monroe" button. button. Press to choose Tag People, then press OK. Here's how: 1 Press the Review 2 Press the Menu 3 Press 4 Press to choose Modify Names List, then press OK. to choose the name you want to modify, then press OK. 5 Edit the name, press to choose OK, then press OK. (If prompted to Update People*

*Tags, press to choose Yes, then press OK.*

*) To return to picture-taking mode, press the Shutter button halfway down. NOTE: You can have up to 20 active names. Tagging with keywords 1 Press the Review 2 Press the Menu button, then button. Press to find a picture. to choose Keyword Tag, then press OK. 3 Press to choose an existing keyword or New Keyword (see Using the keyboard, page 18) to add a new one, then press OK. 4 Press to add keywords to other pictures. When finished, press choose Done, then press OK. To return to picture-taking mode, press the Shutter button halfway down. to www.*

*kodak.com/go/support 17 Sharing and tagging pictures Using the keyboard The keyboard appears when you need to enter text. 1 Press to choose a letter, then press OK. to choose OK, then press OK. 2 When finished, press 3 If you've added a new name, the camera prompts you to update all faces to match assigned names.*

*Choose Yes, then press OK. The name is assigned to all faces that match this one. Tip: Here's another way to update pictures so that faces are matched to names: 1 Press the Review 2 Press the Menu 3 Press button. button. Press to choose Tag People, then press OK.*

*to choose Update People Tags, then press OK. Marking pictures/videos as favorites and for email Marking pictures/videos as favorites To make your favorite pictures/videos easier to locate, you can assign the favorite mark. 1 Press the Review 2 Press 4 Press 3 Press the Menu button. button. to choose Mark As Favorite. to find a picture. to choose Favorite, then 5 Press OK. The favorite mark appears with the picture. To use the built-in Help system, See page 39. 18*

*www.*

*kodak.com/go/support Sharing and tagging pictures Marking pictures for email It's simple to mark pictures so that they're ready to email when you transfer them to your computer.*

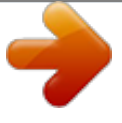

 *First, use the keyboard to create a new email address. (See page 18.) 1 Press the Share button, then 2 Press 3 Press to find a picture. to choose Email, then press OK. to find an email address, then press OK. , then press OK. To mark other pictures/videos with the same address, press To send the pictures/videos to more than one address, repeat step 4. To return to picture-taking mode, press the Shutter button halfway down.*

*When you transfer the marked pictures/videos to your computer, the software prompts you to send the pictures/videos. To use the built-in Help system, see page 39. www.kodak.com/go/support 19 4 Working with pictures/videos 1 Press the Review 2 Press Reviewing pictures/videos button.*

*for previous/next picture/video. Press the Shutter button halfway down to return to Capture mode. To view pictures/videos as thumbnails, see page 22. Magnifying a picture 1 Press T to magnify 1X8X. 2 Press to view other parts of a picture.*

*Press OK to return to 1X. Playing a video Press OK to play/pause a video. During playback: Press Press to play at 2X speed; press again for 4X. to reverse at 2X speed; press again for 4X. Playback speed 4X 2X 1X 2X Reverse 4X Forward 20 www.kodak.com/go/support Working with pictures/videos Deleting pictures/videos 1 Press the Review 2 Press 3 Press the Delete button. button. for previous/next picture/video. 4 Follow the screen prompts.*

*NOTE: To delete protected pictures/videos, remove protection before deleting. (See Protecting pictures/videos from deletion.) Using the undo delete feature If you accidentally delete a picture, you may be able to use Undo Delete to retrieve it. This feature is only available immediately after you delete a picture. Protecting pictures/videos from deletion 1 Press the Review 2 Press 3 Press the Menu button. button. for previous/next picture/video. 4 Press to choose Protect, then press OK. The picture/video is protected and cannot be deleted. The Protect icon appears with the protected picture/video.*

*Press the Shutter button halfway down to return to Capture mode. CAUTION: Formatting internal memory or an SD or SDHC Card deletes all (including protected) pictures/videos. (Formatting internal memory also deletes email addresses and tag names.) To use the built-in Help system, see page 39. www. kodak.com/go/support 21 Working with pictures/videos Viewing pictures/videos in different ways Viewing as thumbnails (multi-up) 1 Press the Review button. The camera shows the last picture that was taken. 2 Press the Wide Angle (W) button to view pictures/videos as thumbnails. (Press it again to see more, smaller thumbnails.*

*) To view all pictures/videos, choose the All tab. To sort by favorites, date, or tagged pictures/videos, press and choose the appropriate tab. 3 To see a single picture/video, press to choose it. Then press the Telephoto (T) button. To select multiple pictures/videos, see Selecting multiple pictures/videos, page 27. Press the Shutter button halfway down to return to Capture mode. 22 www.kodak.com/go/support Working with pictures/videos A smarter way to find and enjoy your pictures Tag pictures--by people or keywords--to make them easy to find, later. For example, the camera can find all pictures that contain "Mary" or "Dad's 60th Birthday.*

*" (See Tagging people, page 16 or Tagging with keywords, page 17.) 1 Press the Review button. 2 Press the Wide Angle (W) button to view pictures by thumbnail (or choose View Thumbnails shortcut). 3 Press to choose a tab and sort pictures by All, Date, People, Favorite, or Keyword. 4 Press to choose a face or keyword, then press OK. Pictures tagged with that name or keyword are displayed. Press pictures. Press the Shutter button halfway down to return to Capture mode. All People Date Favorites Keywords to view all Tip: For best results, make sure the camera date/time is current. Use the Setup menu (see page 34).*

*www.kodak.com/go/support 23 Working with pictures/videos Understanding the review icons Video duration Print tag/number of print Protected Email mark Picture/Video number Select picture Shortcuts Add text tag View thumbnails Play video Upload mark Favorite mark Text tag name Battery level Using the menu button in review 1 Press the Review 2 Press button then the Menu button. to choose a tab: Review to view and share pictures/videos Edit to edit pictures/videos Setup to control how your camera operates to choose a setting, then press OK. 3 Press 4 Choose an option, then press OK.*

*To use the built-in Help system, see page 39. 24 www.kodak.com/go/support Working with pictures/videos Cropping pictures You can crop a picture so that only the desired portion of the picture remains. 1 Press the Review picture to crop.*

*Picture button, then to find a Cropped picture 2 Press the Menu button, then to choose the Edit tab. Choose Crop, then press OK. to move the crop box. Press OK. 3 Press Telephoto (T) to zoom in, or 4 Follow the screen prompts. The picture is cropped. (The original is saved.) Cropped pictures cannot be cropped again on the camera. Press the Shutter button halfway down to return to Capture mode. @@@@Choose Make Picture, then press OK.*

*3 Follow the screen prompts. A picture is created. @@@@Choose Trim, then press OK. 3 Follow the screen prompts. The video is trimmed. @@@@Choose Action Print, then press OK. 3 Choose an option, then press OK. @@@@@@@@1 Press the Review picture/video. @@A check mark appears on the picture. You can now print, transfer, delete, etc.*

*the selected pictures. @@Copy pictures/videos: 1 Press the Review 2 Press the Menu button. @@Choose a menu choice, then press OK. NOTE: Pictures/videos are copied, not moved. @@1 Press the Review 2 Press button, then press the Menu button.*

*@@Each picture/video is displayed once. To interrupt the Slide Show, press OK. @@1 Press the Review button, then for previous/next picture. 2 Press the Menu button, then to choose the Edit tab. Choose PERFECT TOUCH Tech, then press OK.*

*The enhancement is previewed. Press to view other parts of the picture. 3 Press OK. @@Press the Shutter button halfway down to return to Capture mode. @@@@@@@@@@To connect the camera directly to a television, use an A/V cable (may be sold separately). Purchase accessories*

*www.kodak.com/go/c195accessories NOTE: Ensure that the Video Out setting (NTSC or PAL) is correct. Use the Setup menu (see page 34). The slide show stops if you connect or disconnect the cable while the slide show is running.*

*(Image quality on a television screen may not be as good as on a computer monitor or when printed.) 30 www.kodak.com/go/support 5 Doing more with your camera To use the built-in Help system, see page 39. Using the menu button to change settings You can change settings to get the best results from your camera. NOTE: Some modes offer limited settings. Some settings remain until you change them; others, until you change modes or turn off the camera.*

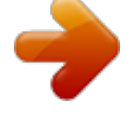

[You're reading an excerpt. Click here to read official KODAK](http://yourpdfguides.com/dref/2942931) [EASYSHARE C195 user guide](http://yourpdfguides.com/dref/2942931)

<http://yourpdfguides.com/dref/2942931>

 *1 Press the Menu 2 Press button. to choose a tab: Capture/Video for the most common picture- and video-taking settings Setup for other camera settings to choose a setting, then press OK. .*

*) 3 Press 4 Choose an option, then press OK. (Some options let you use Using the Capture tab Settings More information Exposure Compensation See Specifications, starting on page 44. Make a picture lighter or darker. (Available in Program mode.) To use a shortcut, see page 10.*

*Picture Size Choose a picture resolution. See Specifications, starting on page 44. www.kodak.com/go/support 31 Doing more with your camera Settings More information Focus Mode Auto--For general picture-taking.*

*Select a large or concentrated Macro--For sharpness and detail in pictures at close range. area of focus. Use available light instead of flash, if possible. The camera automatically sets the focus distance depending on the zoom position. Infinity--For distant subjects; auto-focus framing marks are unavailable. Selftimer/Burst Take picture(s) after a timed delay or take pictures in quick succession. Off 10 seconds--Picture is taken after a 10-second delay (so you have time to get into the scene). 2 seconds--Picture is taken after a 2-second delay (for a steady, shutter release on a tripod). 2 shot--First picture is taken after a 10-second delay. A second picture is taken 8 seconds later.*

*Burst On--Press the Shutter button halfway to focus and set exposure. Press the Shutter button completely down and hold it to take pictures. See Specifications, starting on page 44. Long Time Exposure Choose how long the shutter stays open. Color Mode Choose color tones. Vivid Color--For increased saturation and exaggerated color. Full Color--For rich, balanced color. Basic Color--For accurate color. Black & White--For black and white. Sepia--For a reddish-brown, antique look.*

*32 www.kodak.com/go/support Doing more with your camera Settings More information AF Control (Still) Continuous AF--Because the camera is always focusing, Choose an auto-focus setting. there is no need to press the Shutter button halfway down to focus. Single AF--Uses TTL-AF (through-the-lens auto focus) when the Shutter button is pressed halfway down.*

*White Balance Choose your lighting condition. (Available in Smart Capture mode.) Auto--Automatically corrects white balance. Ideal for general picture taking. Daylight--For pictures in natural lighting.*

*Tungsten--Corrects the orange cast of household light bulbs. Ideal for indoor pictures under tungsten or halogen lighting without flash. Fluorescent--Corrects the green cast of fluorescent lighting. Ideal for indoor pictures under fluorescent lighting without flash. Open Shade--For pictures in shade in natural lighting. Focus/Exposure Zone Face Priority--The camera attempts to focus on faces. Select a large or concentrated Multi-Zone--Evaluates 5 zones to give an even picture area of focus. focus. Ideal for general picture taking. Center-Zone--Evaluates the small area centered in the lens.*

*Ideal when you need precise focus. ISO Speed Control the sensitivity of the camera to light. Sharpness Control picture sharpness. Red-eye Reduction The Redeye flash fires automatically before a picture is taken. See Specifications, starting on page 44. See Specifications, starting on page 44. Preflash--The flash fires before the picture is taken to reduce the chance of red-eye. Digital correction--The camera digitally corrects red-eye after a picture is taken. (Processing time after taking a picture may increase.) www.*

*kodak.com/go/support 33 Doing more with your camera Using the Setup tab Use Setup to customize your camera. Settings LCD Brightness Choose LCD brightness. More information Power Save High Power Auto--Brightness is set according to your environment. Auto--The camera uses the card if one is in the camera.*

*If not, the camera uses internal memory. Internal Memory--The camera always uses internal memory, even if a card is installed. Image Storage Choose a storage location for pictures/videos. Camera Sounds Exit Choose volume, and choose sound effects Sound Volume: High, Medium, Low, Mute for individual functions. Focus Lock: On/Off Shutter: On/Off Self-timer: On/Off Error: On/Off Power On: On/Off Date & Time Set date and time.*

*Video Out NTSC--Used in North America and Japan; most Choose the regional setting that lets you common format. connect the camera to a television or other PAL--Used in Europe and China. external device. Language Choose your language. Reset All Camera Settings Reset settings to their default. 34 www.kodak.com/go/support Doing more with your camera Settings More information Computer Connection KODAK Software Choose which application is downloaded Other Application (APPLE IPHOTO, etc.) or launched when you connect the camera to the computer. IMPORTANT: To use the sharing and social networking features, you must download KODAK Software (page 36).*

*Share Button Settings Show/Hide: Choose what is displayed when the Share Individual social networking sites (such as button is pressed in Review. FACEBOOK, KODAK Gallery, etc.) E-mail addresses Format Memory Card--Deletes everything on the card; formats the card. CAUTION: Cancel--Exits without making a change. Formatting deletes all Internal Memory--Deletes everything in pictures/videos, including those internal memory including email addresses and tag that are protected. Removing a names; formats the internal memory. card during formatting may damage the card. About View camera information. www.kodak.*

*com/go/support 35 6 Transferring, printing, tagging Transferring pictures to your computer Download KODAK Software--so it's easy to transfer and share pictures and videos. IMPORTANT: To use the sharing and social networking features, you must download KODAK Software. Make sure the computer is connected to the Internet. When you connect the camera to the computer, the KODAK Software Downloader automatically runs. Follow the prompts to download and install KODAK Software.*

*\* 1 Turn off the camera. 2 Use the KODAK Camera USB Cable, Micro B / 5-Pin to connect the camera to the computer. (Use only the cable included with this camera!) 3 Turn on the camera. 4 After the software is installed, follow the prompts to transfer pictures and videos to your computer. \* If the downloader does not run, find it here and launch it: WINDOWS OS: in My Computer MAC OS: on your Desktop NOTE: You can also use a card reader to transfer pictures/videos.*

*Download KODAK Software later Get Software help www.kodak.com/go/camerasw www.kodak.com/go/support 36 www.kodak.com/go/support Transferring, printing, tagging Printing pictures Direct printing with a KODAK All-in-One Printer IMPORTANT: To print using PICTBRIDGE Technology, you must change the Computer Connection setting (in the Setup menu) to Other Application (see page 35). You need a camera, a PICTBRIDGE enabled Printer, and a USB cable. Connecting the camera to a KODAK All-in-One Printer 1 Turn off the camera and printer.*

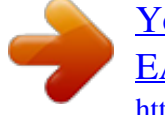

 *2 Connect the appropriate USB cable from the camera to the printer.*

*Printing from a KODAK All-in-One Printer 1 Turn on the printer. Turn on the camera. The PictBridge logo is displayed, followed by the current picture and menu. (If no pictures are found, a message is displayed.) If the menu turns off, press any button to redisplay it. 2 Choose a printing option, then press OK. Current Picture--Press to choose a picture. Tagged Pictures--Print pictures that you marked for printing. Index Print--Print thumbnails of all pictures. (This option requires one or more sheets of paper.*

*) All Pictures--Print all pictures in internal memory or on a card. Image Storage--Access Auto or Internal Memory. NOTE: During direct printing, pictures are not permanently transferred or saved to the printer. To transfer pictures to your computer, see page 36. Purchase cables, accessories Use your camera to mark pictures for printing www.*

*kodak.com/go/c195accessories page 38 www.kodak.com/go/support 37 Transferring, printing, tagging Ordering prints online KODAK Gallery (www.kodakgallery.*

*com) makes it easy to: Upload your pictures. Edit, enhance, and add borders to your pictures. Store pictures, and share them with family and friends. Have prints, photo greeting cards, frames, and albums delivered to your door. Printing from an optional SD or SDHC Card Automatically print tagged pictures when you insert your card into a printer with an SD/SDHC Card slot. See your printer user's guide for details. Make prints at an SD/SDHC Card-capable KODAK Picture Kiosk. Go to www.kodak.com/go/picturemaker.*

*Take the card to your local photo retailer for professional printing. Marking your pictures for print 1 Press the Review 2 Press the Menu 3 Press 4 Press 5 Press OK. button. Press button. to find a picture. to choose Print, then press OK. to choose the number of copies. Press the Shutter button halfway down to return to Capture mode. To use the built-in Help system, see page 39. 38 www.*

*kodak.com/go/support 7 Getting help Getting help from your camera Your camera offers a built-in Help system. It describes every setting for every menu choice. , 1 Press the Menu button then highlight a menu choice. 2 Press the Info button.*

*Scroll through a Help topic. www.kodak.com/go/support 39 Getting help Troubleshooting Camera problems Status Camera does not turn on off Camera buttons and controls do not function In Review, a blue or black screen is displayed instead of a picture Transfer all pictures to the computer (see page 36). Take another picture.*

*Solution Make sure the batteries are charged and installed correctly (see page 2). Camera does not turn Turn the camera off, then on again. Pictures remaining Continue taking pictures. The camera is operating normally. number does not (The camera estimates the number of pictures remaining after each decrease after taking a picture is taken, based on picture size and content.) picture Flash does not fire Check the flash setting, and change as needed (see page 7). NOTE: The flash does not fire in all modes. Memory card is almost Transfer the pictures to the computer (see page 36). or entirely full Delete pictures from the card (see page 21) or insert a new card. Battery life is short Make sure the correct battery type is installed (see page 48).*

*Wipe the contacts with a pencil eraser before inserting a battery in the camera. Insert new or charged batteries (see page 2). 40 www.kodak.com/go/support Getting help Status You cannot take a picture Solution Turn the camera off, then on again. Depress the Shutter button all the way (see page 5). Insert new or charged batteries (see page 2). Memory is full. Transfer pictures to the computer (see page 36), delete pictures (see page 21), or insert another card. Memory card not Card may be corrupted.*

*Format the card in the camera (see page 35). recognized or camera freezes with card Use another memory card. Only SD or SDHC Cards are supported. Cannot find the desired picture/video To view pictures on a card or in internal memory, see page 20. Computer/connectivity problems Status Computer does not communicate with the camera Solution Make sure the batteries are charged and installed correctly (see page 2).*

*Turn on the camera. Make sure the KODAK Camera USB Cable, Micro B / 5-Pin is connected to the camera and the computer (see page 36). See KODAK Software Help at www.kodak.com/go/camerasw.*

*www.kodak.com/go/support 41 Getting help Picture quality problems Status Picture is not clear Solution To automatically set exposure and focus, press the Shutter button halfway. When the framing marks turn green, press the Shutter button completely down to take the picture. Clean the lens (see page 46). Make sure the camera is not in Macro mode (see page 32). Place the camera on a flat, steady surface or use a tripod (especially in high-zoom settings or in low light). Use a larger picture size (see page 31). If you're manually adjusting the ISO speed, realize that a high ISO setting may cause grainy pictures (see page 33). Picture is too dark Reposition the camera for more available light.*

*Use Fill flash (see page 7) or change your position so light is not behind the subject. Move so that the distance between you and the subject is within the effective flash range. (See Specifications starting on page 44.) To automatically set exposure and focus, press the Shutter button halfway. When the framing marks turn green, press the Shutter button completely down to take the picture. Picture is too light Reposition the camera to reduce the amount of available light. Turn the flash off (see page 7). Move so that the distance between you and the subject is within the effective flash range. (See Specifications starting on page 44.) To automatically set exposure and focus, press the Shutter button halfway.*

*When the framing marks turn green, press the Shutter button completely down to take the picture. In Smart Capture mode, adjust the Exposure Compensation (see page 31). 42 www.kodak.com/go/support Getting help Direct printing (PICTBRIDGE enabled Printer) problems Status Cannot print to a PICTBRIDGE Printer Solution The camera must be in PTP (not mass storage) mode.*

*Change the Computer Connection setting to Other Application (see page 35). Getting help on the Web Camera Get support for your product (FAQs,*

*troubleshooting www.kodak.com/go/c195support information, arrange for repairs, etc.) See Step-by-Step Solutions and Repair Purchase camera accessories See online demonstrations of your camera Register your camera Chat, email, write, or phone Kodak (Chat not available in all languages) www.*

*kodak.com/go/stepbystep www.kodak.com/go/c195accessories www.kodak.com/go/howto www.kodak.com/go/register www.kodak.com/go/contact Download the latest camera firmware and software www.*

*kodak.com/go/c195downloads Software Download and get Help with KODAK Software www.*

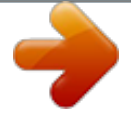

*kodak.com/go/camerasw Other Get support for cameras, software, accessories, more www.kodak.com/go/support Get information on KODAK All-in-One Printers www.kodak.com/go/inkjet www.kodak.com/go/support 43 8 Appendix Specifications CCD--1/2.*

*3-type, 14 MP Effective pixels--14 MP (4352 x 3264) LCD--7.62 cm (3.0 in.), 230K pixels Image storage--Optional SD/SDHC Card (The SD logo is a trademark of the SD Card Association.) Maximum supported card size: 32 GB Internal storage capacity--32 MB internal memory (19 MB available for image storage.*

*1 MB equals one million bytes.) Taking lens--5X optical zoom; f/3.3f/5.9; 35 mm equivalent: 33165 mm Lens protection--Built-in Digital zoom--5X continuous Focus system--TTL-AF (through-the-lens auto focus); Auto: Multi-Zone, Center-Zone, Face Priority. Working range: 0. 5 m (1.6 ft)infinity @ wide, normal 1.0 m (3.3 ft)infinity @ telephoto, normal 1080 cm (3.931.5 in.) @ wide, Macro mode 0.51.0 m (1.63.*

*3 ft) @ telephoto, Macro mode Auto focus control--Continuous and Single AF Face detection--Yes Face recognition--Yes Shutter speed--1/41/1400 seconds (Long Time Exposure: 1/28 seconds) ISO speed (in Program mode)--Auto: 64400 Manual: 64, 100, 200, 400, 800, 1000 44 www.kodak.com/go/support Appendix Focus/Exposure zone--TTL-AE; Multi-Zone, Center-Zone, Face Priority Exposure compensation--+/-2.0 EV with 1/3 EV step White Balance--Auto, Daylight, Tungsten, Fluorescent, Open Shade Electronic Flash--Auto flash; Auto, Fill, Red Eye, Off; Guide No. 6 (m); working range @ ISO 400: 0.33.6 m (1- 11.8 ft) @ wide; 1.02.0 m (3.*

*36.6 ft) @ tele Burst mode--Maximum 3 pictures @ 1.5 fps; Auto Exposure, Auto Focus, Auto White Balance executed for first shot only Capture modes--Smart Capture, Program, Scene modes, Video Image file format-- Still: EXIF 2.21 (JPEG compression); file organization DCF Video: .AVI (CODEC Motion JPEG OpenDML; audio: ADPCM) Picture size--14 MP (4:3): 4288 x 3216 pixels 12 MP (3:2): 4288 x 2848 pixels 10 MP (16:9): 4288 x 2416 pixels 6 MP (4:3): 2880 x 2160 pixels 3 MP (4:3): 2048 x 1536 pixels 2 MP (16:9): 1920 x 1080 pixels 1 MP (4:3): 1280 x 960 pixels Color modes--Vivid Color, Full Color, Basic Color, Black & White, Sepia Sharpness modes--Sharp, Normal, Soft Video capture--4 GB maximum, VGA (640 x 480 @ 30 fps) Video blur reduction--Yes Communication with computer--USB 2.*

*0 full speed (PIMA 15740 protocol); via KODAK Camera USB Cable, Micro B / 5-Pin Video output--NTSC or PAL Microphone--Yes www.kodak.com/go/support 45 Appendix Speaker--Yes PICTBRIDGE Support--Yes Power--KODAK MAX Alkaline Battery AA; KODAK Ni-MH Rechargeable Digital Camera Batteries AA (Pre-Charged); KODAK Ni-MH Rechargeable Digital Camera Batteries AA Tripod mount--1/4 inch Size--96.3 x 61.7 x 30.*

*4 mm (3.8 x 2.4 x 1.2 in.) @ power off Weight--177 g (6.2 oz) with card and batteries Operating temperature--040° C (32104° F) Care and maintenance If you suspect water has gotten inside the camera, remove the batteries and card. Allow all components to air-dry for at least 24 hours before using the camera. Blow gently on the lens or LCD to remove dust and dirt. Wipe gently with a soft, lint-free cloth or an untreated lens-cleaning tissue. Do not use cleaning solutions unless designed specifically for camera lenses.*

*Do not allow chemicals, such as suntan lotion, to contact painted surfaces. Service agreements may be available in your country. Contact a dealer of KODAK Products for more information. For digital camera disposal or recycling information, contact your local authorities. In the US, go to the Electronics Industry Alliance at www.eiae.org or Kodak at www.kodak.com/go/c195support. Upgrading your software and firmware Occasionally check for the latest versions of the KODAK Software and camera firmware (the software that runs on the camera). Go to www.kodak.com/go/c195downloads. 46 www.kodak.*

*com/go/support Appendix Storage capacities The LCD displays the approximate number of pictures (or minutes/seconds of video) remaining. Actual storage capacity varies depending on subject composition, card size, and other factors. You may be able to store more or fewer pictures and videos. Favorites take up additional space in internal memory. Important safety instructions CAUTION: Do not disassemble this product; there are no user-serviceable parts inside. Refer servicing to qualified service personnel. KODAK AC Adapters and Battery Chargers are intended for indoor use only. The use of controls, adjustments, or procedures other than those specified herein may result in exposure to shock and/or electrical or mechanical hazards. If the LCD breaks, do not touch the glass or liquid. Contact Kodak customer support. The use of an accessory that is not recommended by Kodak may cause fire, electric shock, or injury. For approved accessories, see www.kodak/go/accessories. Use only a USB-certified computer equipped with a current-limiting motherboard. Contact your computer manufacturer if you have questions.*

*If using this product in an airplane, observe all instructions of the airline. When removing the batteries, allow them to cool; they may be hot. Follow all warnings and instructions supplied by the battery manufacturer. Use only batteries approved for this product to avoid risk of explosion. Keep batteries out of the reach of children. Do not allow batteries to touch metal objects, including coins. Otherwise, a battery may short circuit, discharge energy, become hot, or leak. Do not disassemble, install backward, or expose batteries to liquid, moisture, fire, or extreme temperature. 47 www.kodak.*

*com/go/support Appendix Remove the batteries when the product is stored for an extended period of time. In the unlikely event that battery fluid leaks inside the product, contact Kodak customer support. In the unlikely event that battery fluid leaks onto your skin, wash immediately with water and contact your local health provider. For additional health-related information, contact your local Kodak customer support. See www.*

*kodak.com/go/reach for information about the presence of substances included on the candidate list according to article 59(1) of Regulation (EC) No. 1907/2006 (REACH). Dispose of batteries according to local and national regulations. See www.*

*kodak.com/go/kes. Do not charge non-rechargeable batteries. For more information, see www.kodak.com/go/batteries Battery replacement, battery life KODAK MAX Alkaline Battery, AA: >180 pictures KODAK Ni-MH Rechargeable Digital Camera Batteries AA (Pre-Charged): >400 pictures per charge Battery life per CIPA testing method. (Approx. number of pictures in Smart Capture mode.) Actual life may vary based on usage. Extending battery life Use power-saving features (see Using the Setup tab, page 34).*

*Battery performance is reduced at temperatures below 41° F (5° C). When using your camera in cold weather, carry spare batteries and keep them warm.*

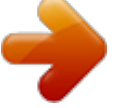

[You're reading an excerpt. Click here to read official KODAK](http://yourpdfguides.com/dref/2942931) [EASYSHARE C195 user guide](http://yourpdfguides.com/dref/2942931)

<http://yourpdfguides.com/dref/2942931>

 *Do not discard cold batteries that do not work; when they return to room temperature, they may be usable. 48 www.kodak.com/go/support Appendix Limited warranty Kodak warrants its digital cameras and accessories (excluding batteries) to be free from malfunctions and defects in both materials and workmanship for the warranty period specified on your KODAK Product packaging. Retain the original dated sales receipt. Proof of purchase date is required with any request for warranty repair. Limited warranty coverage Warranty service is only available from within the country where the Products were originally purchased. You may be required to ship Products, at your expense, to the authorized service facility for the country where the Products were purchased.*

*Kodak will repair or replace Products if they fail to function properly during the warranty period, subject to any conditions and/or limitations stated herein. Warranty service will include all labor as well as any necessary adjustments and/or replacement parts. If Kodak is unable to repair or replace a Product, Kodak will, at its option, refund the purchase price paid for the Product provided the Product has been returned to Kodak along with proof of the purchase price paid. Repair, replacement, or refund of the purchase price are the sole remedies under the warranty. If replacement parts are used in making repairs, those parts may be remanufactured, or may contain remanufactured materials.*

*@@@@@@@@Kodak makes no other express or implied warranty for this product, and disclaims the www.kodak.com/go/support 49 Appendix implied warranties of merchantability and fitness for a particular purpose. In the event that the exclusion of any implied warranty is ineffective under the law, the duration of the implied warranty will be one year from the purchase date or such longer period as required by law. The option of repair, replacement, or refund is Kodak's only obligation.*

*Kodak will not be responsible for any special, consequential or incidental damages resulting from the sale, purchase, or use of this product regardless of the cause. Liability for any special, consequential or incidental damages (including but not limited to loss of revenue or profit, downtime costs, loss of the use of the equipment, cost of substitute equipment, facilities or services, or claims of your customers for such damages resulting from the purchase use or failure of the Product), regardless of cause or for breach of any written or implied warranty is expressly disclaimed. The limitations and exclusions of liability set forth herein apply to both Kodak and its suppliers. Your rights Some states or jurisdictions do not allow exclusion or limitation of incidental or consequential damages, so the above limitation or exclusion may not apply to you. Some states or jurisdictions do not allow limitations on how long an implied warranty lasts, so the above limitation may not apply to you. This warranty gives you specific rights, and you may have other rights which vary from state to state or by jurisdiction. Outside the United States and Canada In countries other than the United States and Canada, the terms and conditions of this warranty may be different. Unless a specific Kodak warranty is communicated to the purchaser in writing by a Kodak company, no warranty or liability exists beyond any minimum requirements imposed by law, even though defect, damage, or loss may be by negligence or other act. 50 www.kodak.*

*com/go/support Appendix Regulatory compliance FCC compliance and advisory This equipment has been tested and found to comply with the limits for a Class B digital device, pursuant to Part 15 of the FCC Rules. These limits are designed to provide reasonable protection against harmful interference in a residential installation. This equipment generates, uses, and can radiate radio frequency energy and, if not installed or used in accordance with the instructions, may cause harmful interference to radio communications. However, there is no guarantee that interference will not occur in a particular installation. If this equipment does cause harmful interference to radio or television reception, which can be determined by turning the equipment off and on, the user is encouraged to try to correct the interference by one or more of the following measures: 1) reorient or relocate the receiving antenna; 2) increase the separation between the equipment and the receiver; 3) connect the equipment to an outlet on a circuit different from that to which the receiver is connected; 4) consult the dealer or an experienced radio/TV technician for additional suggestions. Any changes or modifications not expressly approved by the party responsible for compliance could void the user's authority to operate the equipment. Where shielded interface cables have been provided with the product or specified additional components or accessories elsewhere defined to be used with the installation of the product, they must be used in order to ensure compliance with FCC regulation. CE Hereby, Eastman Kodak Company declares that this KODAK Product is in compliance with the essential requirements and other relevant provisions of Directive 1999/5/E. www.kodak.*

*com/go/support 51 Appendix China RoHS Russian GOST-R Eastman Kodak Company Rochester, NY 14650 Korean Class B ITE VCCI Class B ITE 52 www.kodak.com/go/support Appendix Waste Electrical and Electronic Equipment labeling/battery disposal In Europe: For human/environmental protection, it is your responsibility to dispose of this equipment and batteries at a collection facility established for this purpose (separate from municipal waste.) For more information, contact your retailer, collection facility, or appropriate local authorities; or go to www.kodak.*

*com/go/recycle. Product weight: 175 g (6.2 oz) with card and batteries Australian C-Tick N137 Canadian DOC statement DOC Class B Compliance--This Class B digital apparatus complies with Canadian ICES-003. Observation des normes-Classe B--Cet appareil numérique de la classe B est conforme à la norme NMB-003 du Canada. www.*

*kodak.com/go/support 53 Index A A/V out, 30 about this camera, 35 accessories battery, 48 buying, 43 SD/SDHC Card, 4 add keywords, names, 18 AF control (Still), 33 AF zone, 33 auto enhancement, 29 focus control, 33 focus framing marks, 5 auto focus (AF) zone, 33 B backlight, 9 battery expected life, 48 loading, 2 purchase, 13 status, 13 types, 48 battery guidelines, 48 beach, 9 burst, 11 button delete, 6 1 C cable audio/video, 30 camera sounds, 34 Canadian compliance, 53 care & maintenance, 46 care and maintenance, 46 children, 9 clock, setting, 3 color mode, 32 computer connecting camera, 36 transfer to, 36 connector, USB / A/V, 30 copy pictures card to memory, 28 memory to card, 28 to computer via USB cable, 36 cropping pictures, 25 customize camera, 34 D date setting, 3 deleting during quickview, 6 from internal memory, 21 from SD/SDHC Card, 21 protecting pictures, videos, 21 digital zoom, 6 displaying slide show, 28 disposal, recycling, 46 download www.*

*kodak.com/go/support 54 Index KODAK Software, 36 downloading pictures, 36 E edit videos, 26 emailing pictures, videos, 18 expected battery life, 48 exposure long time, 32, 35 exposure compensation, 31 external video device viewing pictures, videos, 30 F faces, tagging, recognition, 16 favorites tagging, 18 FCC compliance, 51 find pictures, 23 fireworks, 9 firmware, upgrading, 46 flash, using, 7 flower, 9 focus framing marks, 5 focus mode, 32 format, 35 framing marks, 5 G guidelines, battery, 48 H help camera help, 39 Web links, 39 high ISO, 10 www.kodak.com/go/support I icons, modes, 8 image storage, 34 installing battery, 2 SD/SDHC Card, 4 ISO speed, 33 K keyboard, 18 keywords, 17 Kodak EasyShare software upgrading, 46 Kodak Perfect Touch technology, 29 KODAK Software, download, 36 Kodak Web sites, 39 L language, 34 LCD brightness, 34 reviewing pictures, 20 reviewing videos, 20 LCD brightness, 34 lens cleaning lens, 46 loading battery, 2 SD/SDHC Card, 4 locate pictures, 23 long time exposure, 32, 35 M magnify a picture, 20 maintenance, camera, 46 55 Index make picture from video, 26 manner/museum, 9 marking for email, 18 memory inserting card, 4 menu settings, 31 modes, 8 backlight, 9 beach, 9 children, 9 fireworks, 9 flower, 9 high ISO, 10 manner/museum, 9 night landscape, 9 night portrait, 9 scene (SCN), 9 self-portrait, 9 snow, 9 text, 9 multiple selections, 27 multi-up, 22 N night landscape, 9 night portrait, 9 O online prints, ordering, 38 P panoramic pictures, 12 people, tagging, 16 Perfect Touch technology, 29 56 PICTBRIDGE enabled printer, 37 picture size, 31 pictures copying, 28 cropping, 25 emailing marked, 18 Kodak Perfect Touch, 29 marking, 38 protecting, 21 review icons, 24 reviewing, 20 taking, modes, 8 transfer via USB cable, 36 pictures/video deleting, 21 playing a video, 20 power camera, 2 printing from a card, 38 optimizing printer, 39 order online, 38 PICTBRIDGE, 37 tagged pictures, 38 protecting pictures, videos, 21 Q quickview, using, 6 R recycling, disposal, 46 regulatory information, 51 repair, 43 reset camera, 34, 35 www.kodak.com/go/support Index reviewing pictures/video as you take them, 6 deleting, 21 LCD, 20 protecting, 21 slide show, 28 running slide show, 28 S safety, 47 scene modes (SCN), 9 SD/SDHC Card inserting, 4 printing from, 38 search pictures, 23 select multiple pictures/videos, 27 self-portrait, 9 self-timer, 11 setting AF zone, 33 auto-focus, 33 camera sounds, 34 color mode, 32 date and time, 3 image storage, 34 ISO, 33 language, 34 LCD brightness, 34 long time exposure, 32, 35 picture size, 31 picture-taking mode, 8 self-timer, 11 sharpness, 33 video out, 34 www.kodak.com/go/support white balance, 33 setting up the camera, 1 setup menu, 34 Share button, 35 sharpness, 33 shutter problems, 41 self-timer delay, 11 slide show running, 28 smart find, 23 snow, 9 software upgrading, 46 software downloader, 36 sounds, 34 specifications, camera, 44 strap, 1 T tagging favorites, 18 keywords, 17 people, faces, 16 taking pictures, videos, 5 television, slide show, 30 text, 9 time, setting, 3 timer, shutter delay, 11 transfer, via USB cable, 36 trash can, deleting, 6 trimming a video, 26 turning camera on and off, 2 typing, 18 57 Index U undelete, undo, 21 upgrading software, firmware, 46 URLs, Kodak Web sites, 39 USB transferring pictures, 36 V video action print, 27 copying, 28 edit, 26 emailing marked, 18 out, 34 playback, 20 protecting, 21 review icons, 24 transfer to computer, 36 viewing, 20 video out, 34 viewing by multi-up, 22 picture, after taking, 6, 20 W warranty, 49 white balance, 33 Z zoom digital, 6 58 www.*

*kodak.com/go/support .*

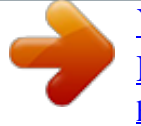